Open Source: Some Assembly Required

Greg Smith

gsmith@well.com

Presented to theSouthern California OS/2 Users Group

January 18, 2003

Outline of Presentation

HPCalc as an example of open source

Working with large projects

The development environment

Installing the software

Building the application

**Demonstration** 

Program Files

hpcalc.c, hpcalc.h  $-$  main program change.c, change.h  $-$  redraw routines hex-oct.c, hex-oct.h  $-$  conversions  $i$ ni.c, ini.h  $-$  initialization interface.c, interface.h  $-$  the guts of it all  $buttons.h - button$  definitions  $interface-vars.h - definitions for interface routines$  HPCalc (Continued)

Resource Files

 $hpc$ lcd.dlg  $-$  dialog definitions hpclc.rc -- resources

Make file

Approximately 4000 lines of code (65 to 70 pages)

#### Code Snippet – hpcalc.c

```
/* HP Calculator */
/* Definitions */
#define INCL_PM
#define INCL_DOS
#define INCL_WINHELP
#define MYAPPCLASS "HPcalc"
/* Includes */#include <stdio.h>
#include <string.h>
#include <io.h> /*used by emx instead of unistd.h */
/* #include <unistd.h> */
#include <os2.h>
#include "HPcalc.h"
#include "interface.h"
#include "ini.h"
#include "change.h"
/* Local Prototypes */
MRESULT EXPENTRY ClientWinProc (HWND, ULONG, MPARAM, MPARAM);
MRESULT EXPENTRY SubclassFrame (HWND, ULONG, MPARAM, MPARAM);
MRESULT EXPENTRY HexOctWinProc (HWND, ULONG, MPARAM, MPARAM);
void GetIniFilename(int argc, char *argv[], PSZ buf);
void GetFullPathToExe(PSZ buf);
BOOL ConvertExeToIni(PSZ buf);
/* Local Global Variables */
PFNWP pfnFrame;
HINI hini;
PSZ szIniFile="HPcalc.ini";
```
### Code Snippet - hpcalc.c

```
/* main function */
void main (int argc, char *argv[], char *envp[])
{
     HWND hwndMenu;
      HMQ hmq;
     QMSG qmsg;
      SWP swp, swpm;
     ULONG flCreate;
     FRAMECDATA fcdata;
    USHORT usWinSize=SIZE_NORM;
     BOOL fIniRead=FALSE, fXyztMode=FALSE;
    CHAR buf[256];
    APIRET rc;
    SetPositions(SIZE_NORM);
    if ( ! (hab = WinInitialize (0) ) )
         return;
     GetIniFilename(argc, argv, buf);
     if ((hini = PrfOpenProfile(hab, buf))) {
       ReadIniFile(hini, &fIniRead, &usWinSize, &fXyztMode, &swp);
     }
     hmq = WinCreateMsgQueue (hab, 0);
     WinRegisterClass(
         hab,
         MYAPPCLASS,
          (PFNWP) ClientWinProc,
         CS_SIZEREDRAW,
          0);
```
#### Code Snippet – hpcalc.rc

```
/* HPcalc.rc */
#include <os2.h>
#include "HPcalc.h"
ICON ID_HPCALC HPcalc.ico
/* icon number does not matter, but it has to be the first icon */MENU ID_HPCALC
BEGINSUBMENU "~File", IDM FILE
       BEGIN MENUITEM "E~xit\tF3", IDM_EXIT
        MENUITEM SEPARATORSUBMENU "~Configuration", IDM_CONF
        BEGIN
 MENUITEM "~XYZT Mode", IDM_XYZT
 MENUITEM "Small ~Window", IDM_SIZE
         MENUITEM "1000s ~Separators", IDM COMMA
/*
 MENUITEM "~Background Color", IDM_BACKCOLOR, MIA_DISABLED
 MENUITEM "Shift ~Text Color", IDM_SHIFTCOLOR, MIA_DISABLED
*/
        END MENUITEM SEPARATORMENUITEM "~About HPcalc", IDM_ABOUT
       ENDSUBMENU "~Edit", IDM EDIT
       BEGINMENUITEM "~Copy\tDel", IDM COPY
 MENUITEM "~Paste\tIns", IDM_PASTE
       ENDSUBMENU "F~uncs", IDM_FUNC /* */
       BEGIN
```
# Code Snippet - hpcalc.rc

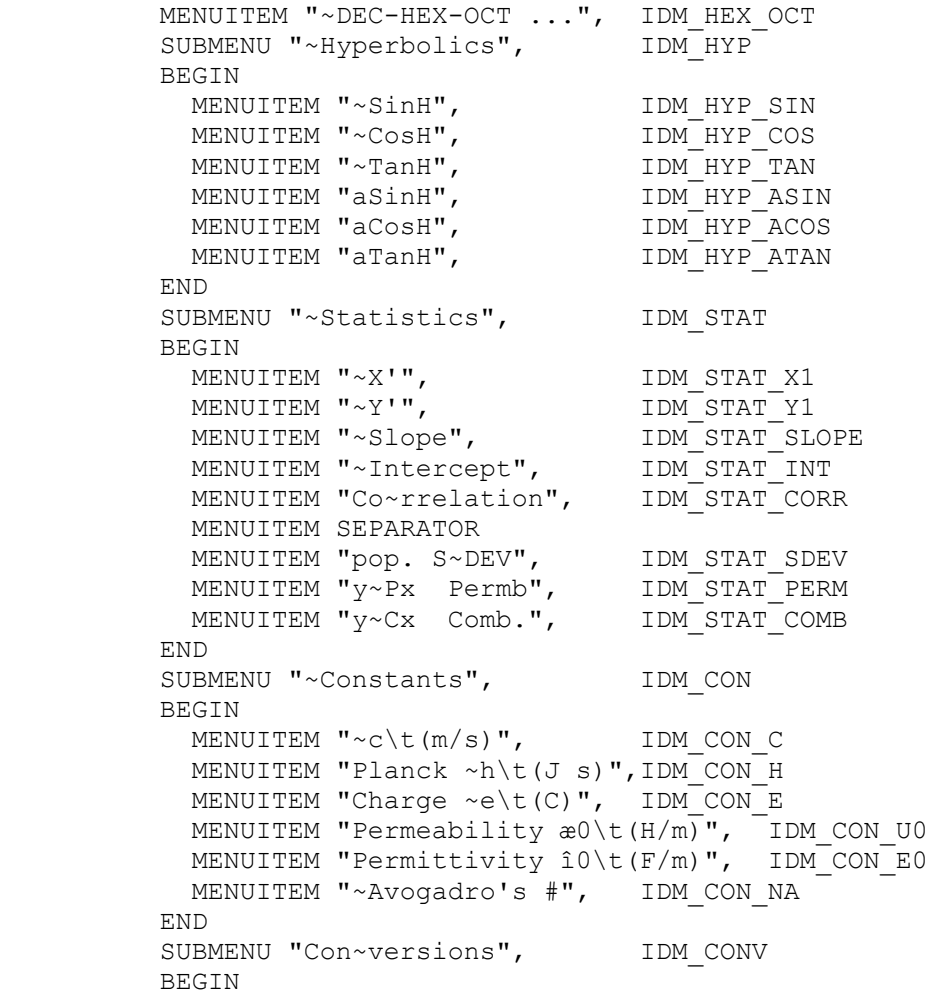

### Code Snippet - makefile

```
#--------------------------------------------------------------------
#
# Makefile for HPcalc
#
# Using EMX
              #--------------------------------------------------------------------
B=/emx/bin/
I=\emx\include
L = /emx/lib/CC=gcc
#ifdef DEBUG
CFLAGS=-g -Wall
LFLAGS=-g
OBJ=o#else
CFLAGS=-O -Wall -Zsys -Zomf
LFLAGS=-s -Zsys -Zomf -Zmap -Zlinker /map
OBJ=obj
#endif
A = HPcalcVER = 098OBJS = $ (A) . $ (OBJ) interface. $ (OBJ) change. $ (OBJ) ini. $ (OBJ) \
       hex-oct.$(OBJ)
DIST = $(A) .exe $(DIST SRC)DIST SRC = ReadMe file id.diz readme-latest.txt readme-old.txt COPYING
SRC = \frac{6}{DIST} SRC) interface.c change.c change.h HPclc$(VER).txt\
      $(A).h buttons.h interface.h Makefile $(A).ico $(A).rc \
      ini.c ini.h hex-oct.c hex-oct.h \S(A) D.dlg interface-vars.h \
      ReadMe.Int HPcalc.def HPcalc.c
```
#### Code Snippet – makefile

all: \$(A).exe \$(A)D.res \$(A).res: \$(A).rc \$(A).h \$(A).ico \$(A)D.dlg rc  $-r - i$   $(1)$   $(2)$ . rc  $$(A) D. res: $(A). res$ copy \$(A).res \$(A)D.res  $$(A) .exe: $(OBJS) $(A) D.res$  $$(CC)$   $$(LFLAGS)$   $$(OBJS)$   $$(A)$ .def  $$(A)$ .res  $Qif "$ (DEBUG) " == " " lxlike -B- $@$ @if not "\$(DEBUG)" == "" echo Built debug version \$(A).\$(OBJ): \$(A).c \$(A).h interface.h buttons.h change.h ini.h  $\zeta$  (CC)  $\zeta$  (CFLAGS) -c  $\zeta$  (A).c interface.\$(OBJ): interface.c interface.h interface-vars.h \$(A).h hex-oct.h \$(CC) \$(CFLAGS) -c interface.c change.\$(OBJ): change.c change.h \$(A).h interface.h \$(CC) \$(CFLAGS) -c change.c hex-oct.\$(OBJ): hex-oct.c \$(A).h interface.h interface-vars.h \$(CC) \$(CFLAGS) -c hex-oct.c ini.\$(OBJ): ini.c ini.h interface.h interface-vars.h change.h \$(CC) \$(CFLAGS) -c ini.c clean:del \*.\$(OBJ) core rc0\* \*.res zip: HPclc\$(VER).zip

## Code Snippet - makefile

HPclc\$(VER).zip: \$(DIST) source zip -ujo9 \$@ \$(DIST) HPclc\$(VER) src.zip unzip -t \$@

source: HPclc\$(VER) src.zip

HPclc\$(VER)\_src.zip: \$(SRC) zip  $-\overline{u}$ jo9 \$@ \$(SRC) unzip -t \$@

Working on a "Large" Project

Divide and conquer

Farm out the parts

Keep the parts organized

Test, test, test

Put it all together

Examples: Writing a book/Writing a Program

# On Writing

Marcus Fabius Quintnilianus Roman Poet Circa 65 A.D.

http://www.scifi-az.com/pdf2/onwrite.pdf

Writing a Book

Start with an idea

Perceive a need Imagine a solution Writing a Program

Start with an idea

Perceive a need Imagine a solution

## Writing a Book

Start with an idea

Perceive a needImagine a solution

## **Organize**

**Chapters** Sections Paragraphs **Sentences** 

## Writing a Program

Start with an idea

Perceive a needImagine a solution

## **Organize**

**Systems** Sub-systems Routines **Statements** 

## Writing a Book

Start with an idea

Perceive a needImagine a solution

Organize

**Chapters Sections** Paragraphs Sentences

### Process the words

Write Edit

# Writing a Program

Start with an idea

Perceive a needImagine a solution

**Organize** 

Systems Sub-systems Routines **Statements** 

### Process the tokens

Edit Compile/Debug

## Writing a Book

Start with an idea

Perceive a needImagine a solution

**Organize** 

**Chapters Sections** Paragraphs **Sentences** 

Process the words

**Write** Edit

## Useful Downtime

Starring at the ceiling Making coffee Waiting for Godot

# Writing a Program

Start with an idea

Perceive a needImagine a solution

**Organize** 

Systems Sub-systems Routines**Statements** 

Process the tokens

EditCompile/Debug

## Useful Downtime

Starring at the whiteboard Raiding the vending machines Waiting for the build

## Writing a Book

Start with an idea

Perceive a needImagine a solution

**Organize** 

**Chapters Sections** Paragraphs **Sentences** 

Process the words

**Write** Edit

Productivity Killers

Starring at the ceiling Making coffee Waiting for Godot

# Writing a Program

Start with an idea

Perceive a needImagine a solution

**Organize** 

Systems Sub-systems Routines**Statements** 

Process the tokens

EditCompile/Debug

## Productivity Killers

Starring at the whiteboard Raiding the vending machines Waiting for the build

The Development Environment

EMX 0.9d

32-bit development environment for OS/2 and DOS Simplifies porting Unix software to OS/2 and DOS Creates `native' OS/2 programs and PM applications

**Utilities** 

C/C++ Compiler AssemblerDebugger Linking loader

## The Development Environment (Continued)

IBM Developer Toolkit

Dialog editor Icon editorFont editorResource compiler

GNU Utilities

Editors (vim, emacs, etc.) Text manipulation tools (grep, sed, awk, etc.) Installing Development Software

Real install program (WarpIn)

ZIP file with precompiled binaries

ZIP file of patched sources for compilation

ZIP file of untested sources for compilation

Building the Application

**Compile** 

Resolve dependencies

Link the binary files into an executable

## **Demonstration**

Install EMXCompile sample program Fix EMX install

Build HPCalc

Install additional software

Build HPCalc

Install additional software

Build HPCalc *and* run it!